# **Chapter 4 Trading Reports Downloads**

# **Learning Objectives:**

After reading this chapter, you should be able:

- 1. To recall the knowledge related to the reports to be downloaded by the members.
- 2. To classify among the various types of reports.
- 3. To acquire the knowledge about the practical aspects related to trading reports.
- 4. To apply the knowledge of reports and internet broking in the real life situation.

## **Your guide engine to learning:**

- **4.1** Introduction
- **4.2** Trading information downloaded to trading members
	- 4.2.1 On-line backup
	- 4.2.2 Trader messages in full message display
	- 4.2.3 Bhav copy
	- 4.2.4 Security information
	- 4.2.5 Circulars
	- 4.2.6 Order / Trade slips
	- 4.2.7 Reports
	- 4.2.8 Trade verification
- **4.3** Internet Broking
- **4.4** Wireless Application Protocol (WAP)

# **4.1 Introduction**

We have discussed in the previous chapters about the NEAT system and the various functions related to the same. We have also understood the method of putting orders and the regulations related to the same. Once orders have been placed on the exchange, we need to understand the different types of information that are required to be downloaded by the trading members. This information is needed for the process of clearing and settlement. The reports would give unambiguous details of the trades done by the broker on the exchange. This would further help in determining the obligations of the clients. Determination of obligations is the first step towards smooth pay in and pay out of funds and securities. Therefore, these reports play a very important role. The following discussion will help you in understanding the meaning and significance of the reports required at broker level.

## **4.2 Trading Information downloaded to Trading Members**

The Exchange downloads certain trading related reports and files to the trading member on a regular basis. Following is the list of reports and files downloaded to the members.

## **4.2.1 On-line Backup (Alt + F7)**

The files are Trade.txt and Order.txt or file with user defined name. Member can take on-line backup of orders and trades for the current trading day only. The backup can be taken during market hours and till approximately 1 hour after the market close time.

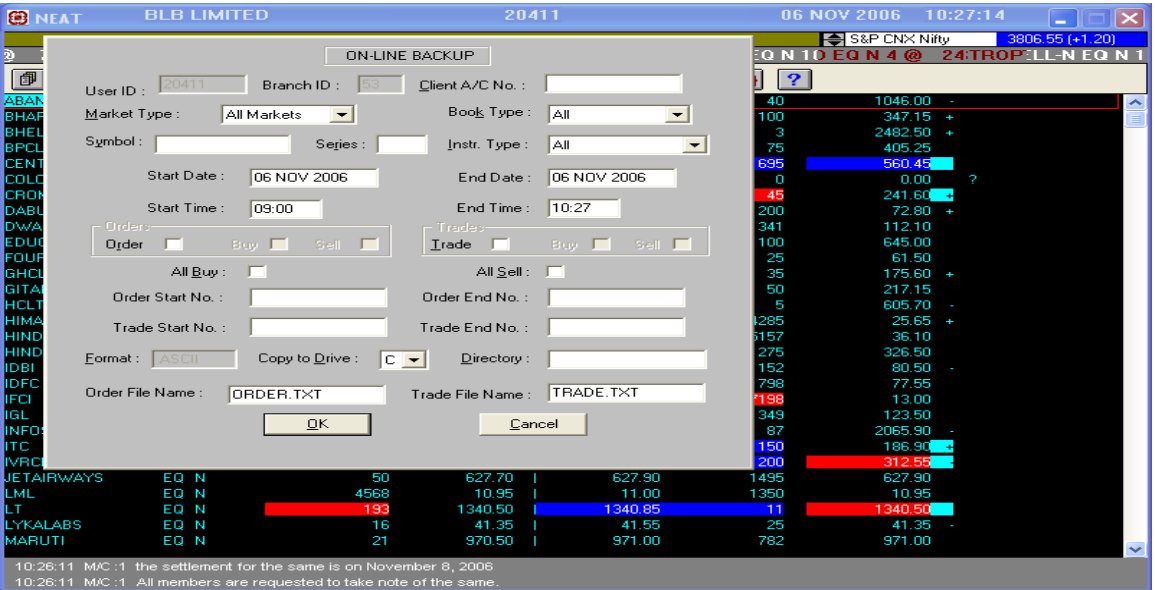

The online backup facility involves a number of filtering options.

· The market type can be selected from the drop down menu out of All Markets, RETDEBT, and Auction.

· The instrument Type can be selected out of Debenture, Warrant, miscellaneous, and All.

The duration of required report can be specified in terms of date and time.

## **4.2.2 Trader messages in Full message display (Ctrl + F10)**

Full message area contains member's own order and trade information across all securities. It is available for current trading day only. An option to save as a text file is also provided. The trading members are required to keep copy of full message area for a period as per NSE regulations.

This option enables the display of all the system messages on full screen and can be moved by page-up down. There is option of viewing message in small window as discussed above, the partial message display, by pressing F10 key, the partial view will show  $12 - 13$  lines of message without disturbing the upper market watch window. This window will be open and close by pressing the same key.

The cancellation of Orders and Rejection of Orders full message window contains the information right from the start of the Pre-Open Phase till the time of opening of window. It is also possible to filter the messages depending on the Message Code, Symbol, Series, Pro/Cli, Client, Date and Time. The system messages can be printed, if needed.

Message area contains user ID, Member ID, Branch ID, Order Number for order and Trade Confirmation \ Modification of Orders \ Caners.

The trade confirmation  $\setminus$  modification  $\setminus$  cancellation messages displayed in the message area will also contain the corresponding remarks entered during the order entry.

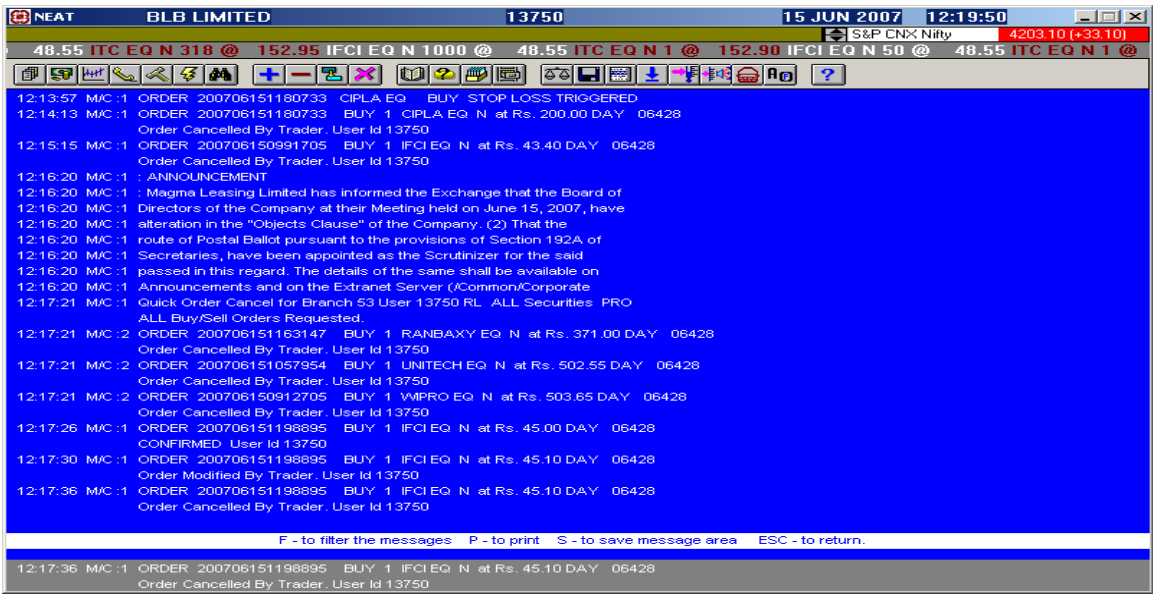

## **Printing Messages**

Messages can be printed by pressing [P] on the keyboard and by ensuring that the printer is online. Even filtered messages can be printed on the printer.

#### **Saving Messages**

The User can save messages by pressing [S] key on the keyboard. A pop up box appears wherein the User can specify the directory and file name. Here an option is available to the User to either specify the directory or file name to save messages or choose the default directory i.e. NCFM\User directory. This file can be viewed in MS-DOS editor.

#### **4.2.3 Bhav copy**

Bhav copy is downloaded in \nsecmtdr\reports directory on a daily basis. It is downloaded approximately 1 hour after the market close time. Users are advised to check for message to this effect. The files downloaded are ddmmxxxx.ms and ddmmxxxx.md where xxxx is the user id. The ms extension file is formatted txt file whereas the md extension file has bhav copy records in csv (comma separated value) format. Only the last seven bhav copy files are stored in the reports directory. When bhav copy is broadcast, the system checks for the number of bhav copy files. If it is seven the system deletes the earliest received file and stores the current day's file.

## **4.2.4 Security Information**

The nttdrldb.exe file containing security information is available to the member on the intranet in the common\ntneat directory. Members should check for date and size of the file to ensure receipt of latest file. It contains the updated security list and the latest data on corporate actions in securities. This file should be inflated by member using nttdrldb -d -o command from the root directory i.e.  $c:\$ . The new nttdrldb.exe file overwrites the previous file.

#### **4.2.5 Circulars**

Circulars as and when issued by NSE, are available to members on the intranet in their respective trading member directory identified by their trading member id. A message is flashed on the screen when the circular is downloaded. The circular file is \*\*\*\*\*\*\*\*.wri where \*\*\*\*\*\*\*\* is the department and circular number.

#### **4.2.6 Order/Trade slips**

The order/trade slips are Confirmation/Modification/ Cancellation/Rejection slips. The trade and order slips are generated on-line. E.g. The trade confirmation is generated when a trade is executed and order slip when a member places an order. The option at the supplementary menu 'Print Trade and Order confirmation' should be set 'ON'. Members can also take print of confirmation slips at the end of the day from the reprint option in the supplementary menu. The trading members are required to keep copy of the trade confirmation slip for a period as per NSE regulations.

## **4.2.7 Reports**

Once the market closes, the details of trading activities done by the user are generated as trade reports. They are downloaded on the workstation of Corporate/Branch manager. Downloaded reports are stored at the workstation as well as sent to the printer. This allows the user to reprint any report any time. Members can request for reports after the reports are generated by the system and before the market opens for trading on the next trading day. A separate button 'Report' has been provided on the logon screen for requesting report download. After reports are generated by the Exchange, a message "Interactive reports can be taken now" is displayed on the message window in the market watch screen. The member has to then request for the reports from the logon screen by entering the user id, trading member id and password and by invoking 'Report'. A message "Downloading reports in nsecmtdr\reports directory. Please wait." is then displayed. In case of incorrect logon details a message "Invalid sign on" is displayed.

The x25 address check is also performed by the system for report download and therefore, allotted user ids cannot be used interchangeably from any other location apart from the specified location. In case a user attempts to request for reports from a location other than that specified to the user id a message "You are trying to sign on from a different location. Sign on is not allowed." is displayed at the logon screen.

At the exact time of receipt of reports a pop up box stating the report name and its receipt status appears. Check for the user id and the report receipt status for all the three reports. A message "Report downloaded successfully" is displayed. The reports are downloaded in **NSECMTDR\REPORTS** directory for the given trading day and user id. Members can also view their reports in MSDOS editor. The printer must be kept on-line at the time of report request for printing reports. Reports can also printed later by invoking report requester. If a user attempts to request for reports during market hours a message "Connection to the system cannot be established. Report process may not be up on the host" is displayed. Reports are downloaded on request only from corporate manager and branch manager. Reports are available as a spool file (printable format) and also as a data file (comma delimited format). The corporate manager receives reports with extension coo, col, ctd (printable format) and cod, cld, ctt (comma delimited format). These reports contain branch-wise details of trades and orders of all branches of the trading member and further, for all dealers of the firm. The branch manager receives reports with extension boo, bol, btd (printable format) and bod, bld, btt (comma delimited format). These reports contain dealer-wise details of trades and orders for all dealers placed under that branch. The dealers are users at the lower most level of the hierarchy. They do not have access to information on other dealers, on the same branch or other branches of the same firm and therefore, do not receive any reports. In case an inquiry user or dealer requests for report download, a message "Only Corporate and Branch Managers are allowed to request for reports" is displayed.

# **4.2.8 Trade Verification**

A facility to verify trades is available on the NSE website. Using this facility, an investor who has received a contract note from a trading member of the Exchange, can check whether the trade has been executed on the Exchange. This facility is available on the NSE website for the Capital Market segment, F & O (Derivatives) segment and Retail Debt Market segment.

## **Special features:**

• Trade details are available for verification on the same day (i.e. T itself) after 19:00 hours IST.

• The investor needs to input minimum details of the trade viz. client code (provided by the trading member), security details (symbol and series), order number, trade number, trade quantity and price (excluding brokerage). All the above details are mandatory.

• If an identical match is found for the details provided, a confirmation along with the details of the trade is displayed to the investor. If no match is found, a message is displayed to that effect.

Where no match is found, investors are advised to contact their trading member for clarification. For further assistance, the Investor Grievance Cell of the Exchange may be contacted.

• Trade details for the last 5 trading days would be available on the website. That is, trades executed on 'T' day, can be verified till the T+4<sup>th</sup> day.

All trades can be verified.

# **4.3 Internet Broking**

SEBI Committee has approved the use of Internet as an Order Routing System (ORS) for communicating clients' orders to the exchanges through brokers. ORS enables investors to place orders with his broker and have control over the information and quotes and to hit the quote on an on-line basis. Once the broker's system receives the order, it checks the authenticity of the client electronically and then routes the order to the appropriate exchange for execution. On execution of the order, it is confirmed on real time basis. Investor receives reports on margin requirement, payments and delivery obligations through the system. His ledger and portfolio account get updated online.

NSE launched internet trading in early February 2000. It is the first stock exchange in the country to provide web-based access to investors to trade directly on the exchange. The orders originating from the PCs of the investors are routed through the Internet to the trading terminals of the designated brokers with whom they are connected and further to the exchange for trade execution. Soon after these orders get matched and result into trades, the investors get confirmation about them on their PCs through the same internet route.

# **4.4 Wireless Application Protocol (WAP)**

SEBI has also approved trading through wireless medium on WAP Platform. NSE.IT launched the Wireless Application Protocol (WAP) in November 2000. This provides access to its order book through the hand held devices, which use WAP technology. This serves primarily retail investors who are mobile and want to trade from any place when the market prices for stocks at their choice are attractive.

Only SEBI registered members who have been granted permission by the Exchange for providing Internet based trading services can introduce the service after obtaining permission from the Exchange.

## **Summary/Recapitulation**

- · The Exchange downloads Trading Information –trading related reports & files to the trading members on regular basis. Reports & files downloaded the members are On-line backup, Security Information, Trade Slips & Reports etc.
- **On-Line Backup-**These files are with user defined name. The backup can be taken during market hours & approx. 1 hour after the market close time, for the current trading day only.
- · **Bhav Copy**-This directory is downloaded approx. 1 hour after the market close time. The files downloaded are ddmmxxxx.ms & ddmmxxxx.md where xxxx is the user id.
- · **Circulars**-NSE issues these circulars to the respective trading members in a directory format, identified by their trading member ids.
- **Order/Trade Slips**-These slips are generated online & are confirmation/modification/cancellation/rejection slips. It's mandatory for a trading member to keep record of the above as per NSE regulations.
- · **Reports** Reports are downloaded on the Corporate/ Branch managers workstation after the market closure. Reports are the details of the trading activities done by the user.
- **Trade Verification** This facility is available to the investors to verify their trades. It is available on the NSE website for Capital market segment, Future & Options Segment & Retail Debt Market Segment.
- · **Internet Broking** SEBI has approved the use of Internet as an Order Routing System (ORS) to communicate clients' orders to the exchange, through broker. NSE launched this facility in early February 2000.
- · **Wireless Application Protocol (WAP)** NSE.IT launched the WAP in November 2000. This serves retail investors who are mobile to place orders from anywhere, when their chosen stock-prices are attractive. Only SEBI registered members, with Exchange's prior approval can introduce this service.

## **Let's revise - New Terms**

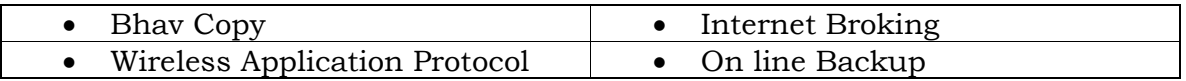

## **Multiple Choice Questions — Time your efforts**

- **Q1** What are issued by NSE, are available to members on the intranet in the individual trading member directory?
	- a) Security Information.
	- b) Circulars.
	- c) Trade Information.
	- d) Reports Generated.
- **Q2** What are downloaded in \nsecmtdr\ format after one hour of the market close?
	- a) Trading reports.
	- b) Circulars.
	- c) Bhav copy.
	- d) None of the above.
- **Q3** How many copies of Bhav copy files can be stored in the Reports directory at a point of time?
	- a) Last seven copies.
	- b) Last five copies.
	- c) Last ten copies.
	- d) Last six copies.
- **Q4** What is the full form of WAP?
	- a) Wire application Protocol.
	- b) Wireless application Programmer.
	- c) Wire application Program.
	- d) Wireless application Protocol.
- **Q5** What is the full form of ORS?
	- a) Orders routing System.
	- b) Order routing System.
	- c) Order routed System.
	- d) None of the above.
- **Q6** Which is the first stock exchange which provided web-based access to investors? When was it launched?
	- a) BSE, March 2004.
	- b) Kolkatta Stock Exchange, February 2000.
	- c) NSE, February 2000.
	- d) Chennai Stock exchange, February 2000.

**Q7** On which day and at what time, trade details are available for verification?

- a) On T day, 19:00 hours IST.
- b) On T+1 day, 19:00 hours IST.
- c) On T day, 14:00 hours IST.
- d) None of the above.

**Q8** At whose workstation are the reports downloaded once the market closes?

- a) Broker.
- b) Dealer.
- c) Corporate manager.
- d) Any of the above.
- **Q9** What is the message that displays on the market watch window, after the Reports get generated by the Exchange?
	- a) Check the Reports.
	- b) Reports got generated.
	- c) Word "Reports" blinks on market watch window.
	- d) Interactive Reports can be taken now.
- **Q10** For how many days the information for the Trade executed on T day will be available on website?

# Trading Reports Downloads

- a) 1 month.
- b) T+4th day.
- c) T+5<sup>th</sup> day.
- d)  $T+2nd$  day.

# **Answers**

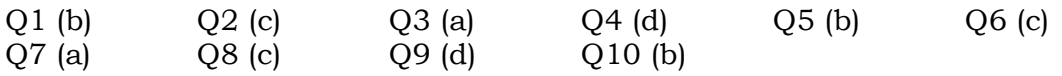

# **Very short answer type:**

- Q1 Name the list of Reports and files downloaded by the Exchange for the Trading member.
- Q2 Explain Circulars?
- Q3 What is on line backup?

# **Short answer type:**

- Q1 Write a note on a Bhav copy.
- Q2 Write a short note Trade Verification.
- Q3 What is order/Trade slips?

# **Long answer type:**

- Q1 Write a brief note on the Reports that are being generated after the market close?
- Q2 Write a short note on the following:
	- a) Internet Broking
	- b) Wireless Application Protocol